# Typische Fehler in Excel

### **1. Problem**

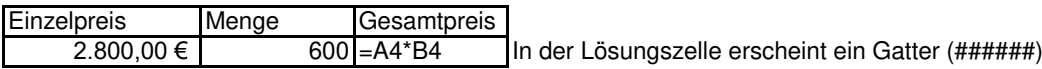

Ursache: Die Lösungszeile ist zu schmal um den Lösungswert auszuwerfen Problemlösung: Die Spalte der Lösungszelle verbreitern Bemerkung: Excel 2000 behebt im Gegensatz zu Excel 97 dieses Problem automatisch, indem es die Lösungszelle von selbst verbreitert.

#### **2. Problem**

Sie wollten 3,5 eingeben, haben aber irrtümlich 3.5 eingegeben. Am Bildschirm erscheint 03. Mai

Ursache: Das Dezimaltrennzeichen für Deutschland ist das Komma. Der Punkt kennzeichnet das Datumsformat.

Problemlösung: Die falsch formatierte Zelle mit der Befehlsfolge: Format - Zelle - Register: Zahlen - Standard - OK wieder auf Standard setzen

## **3. Problem**

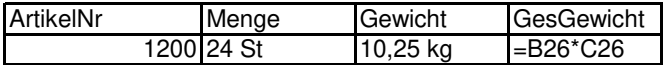

Als Ergebnis erscheint nur die Fehlermeldung #Wert!, obwohl Ihre Formel stimmt

Ursache: Mit der Angabe 12 St und 5 kg kann Excel nicht rechnen, weil sie als Text eingegeben wurden. (Texte erkennt man daran, dass sie nach der Eingabe linksbündig ausgerichtet werden)

Problemlösung: In das Feld Menge nur die Zahl 12 eingeben. Über die Befehlsfolge: Format - Zellen - Register Zahlen: benutzerdefiniert Zahlenformat - Typ: 0 "St" - OK die Zelle umformatieren. Bitte denken Sie daran zuvor den Text wieder zu entfernen Typ 0 bedeutet, ist ein Platzhalter ohne Nachkommastellen. Der Text im benutzerdefinierten Format wird immer in Anführungszeichen gesetzt.

Wenn Sie einen Platzhalter mit Nachkommastellen einsetzen wollen: Wählen Sie den Typ 0,00.

#### **4. Problem**

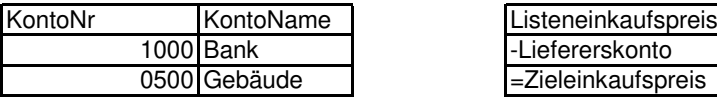

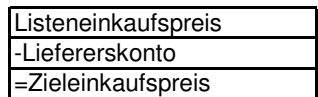

Bei der Eingabe 0500 erscheint nur 500, weil Excel führende Nullen ignoriert Bei der Eingabe -Liefererskonto bzw. =Zieleinkaufspreis erscheint nur die Fehlermeldung Name? weil -(Minus) als Rechenoperation und = als Formel interpretiert werden, obwohl diese Eingabe nur als Text gemeint ist.

Problemlösung: Vor der Eingabe 0500 Das Hochkomma ' (über dem Nummernzeichen #) setzen '0500 Genauso die Eingabe '=Liefererskonto und '=Zieleinkaufspreis

Das Häkchen erscheint nicht in der Ausgabezelle. Das Häkchen weist Excel darauf hin, dass der folgende Eintrag als Text interpretiert werden soll.

<https://bildungsbibel.de/excel-uebungen-aufgaben-gratis-kostenlos-downloaden>